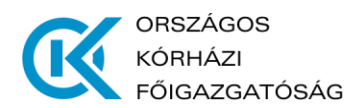

#### **TÁJÉKOZTATÓ A TOVÁBBI JOGVISZONYOK ENGEDÉLYEZÉSÉHEZ**

– dolgozói oldal –

Az egészségügyi szolgálati jogviszonyról szóló 2020. évi C. törvény 4. § (1) bekezdése alapján az egészségügyi szolgálati jogviszonyban álló személy további munkavégzésre irányuló jogviszonyt, ideértve más keresőfoglalkoztatást, valamint díjazás ellenében folytatott tevékenységet is, kizárólag a Kormány által kijelölt szerv előzetes engedélyével létesíthet.

Az egészségügyi szolgálati jogviszonyt érintő további jogviszony és a személyes közreműködő engedélyezésével kapcsolatos eljárásról szóló **2/2021. OKFŐ utasításában** foglalt, a további jogviszony engedélyezéséhez szükséges kérelem benyújtásához az Országos Kórházi Főigazgatóság elektronikus ügyintézési felületet hozott létre, mely a következő linken érhető el:

**[https://jogve.okfo.gov.hu](https://jogve.okfo.gov.hu/)**

## **1. Regisztráció**

A kérelmek benyújtásának első lépése **a webes felületen történő regisztráció ("Igénylő regisztráció")**.

A regisztrációkor a személyes adatok és az elsődleges, Eszjtv. alapján létrejött jogviszonyra vonatkozó adatok feltöltése szükséges.

**A regisztrációt Önnek egyszer kell elvégeznie, foglalkoztatóként azt az intézményt kiválasztva, ahol az elsődleges jogviszonya fennáll.** Kérem, hogy a regisztrációkor megadott jelszavát jegyezze meg!

#### **Elsődleges jogviszonynak tekintendő**:

- azon intézménynél fennálló jogviszonya, amelynél Önt egészségügyi szolgálati jogviszony keretében foglalkoztatják,
- amennyiben több intézménynél is fennáll egészségügyi szolgálati jogviszonya, abban az esetben az az intézmény tekintendő elsődleges jogviszonynak, ahol magasabb munkaidőben látja el feladatát,
- abban az esetben, ha több intézménynél is azonos munkaidőben végzi az Eszitv. hatálya alá tartozó tevékenységét, úgy figyelembe véve az Eszjtv. szerinti jogviszonya által felváltott korábbi jogviszonyának kezdőnapját is, a korábban létrejött jogviszonyához kapcsolódó intézmény adatait szükséges megadnia.

A regisztráció során a munkakör kiválasztásakor az egyes egészségügyi dolgozók és egészségügyben dolgozók illetmény- vagy bérnövelésének, valamint az ahhoz kapcsolódó támogatás igénybevételének részletes szabályairól szóló 256/2013. (VII.5.) Korm. rendelet 1. sz. mellékletében foglaltak az irányadóak.

#### Az adatmezők kitöltését követően a "Tovább" gomb segítségével rögzítheti regisztrációját.

A sikeres regisztrációról e-mailes értesítést kap. Regisztrációját munkáltatója – foglalkoztatóként (elsődleges jogviszonyként) megjelölt munkahelye (Kérelmező) – ellenőrzi. **Az azonosítást követően** – amelyről szintén értesítést kap – **a megadott e-mail címmel és jelszóval tud bejelentkezni** a rendszerbe, az "Igénylő bejelentkezés" aloldalon.

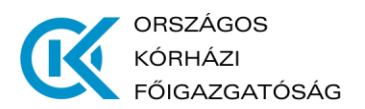

# **2. További jogviszony létesítése/fenntartása iránti kérelem benyújtása**

Az ezt követő belépéskor rögzítheti **kérelmét a további jogviszony (ok) engedélyezésére ("További jogviszony engedélyezése" menüpont**), ahol a legördülő menüből kiválasztja annak jellegét:

- egészségügyi tevékenység végzésére irányul;
- nem egészségügyi tevékenység végzésére irányul;
- tudományos, oktatói, stb. tevékenység végzésére irányul.

Egy ismételt kattintás után jelenik meg a kérelmező formula, ahol a további jogviszonyra vonatkozó adatokat kell megadni értelemszerűen, illetve az alábbiak figyelembevételével.

## **a) Egészségügyi tevékenység végzésére irányuló jogviszony**

- a további jogviszonyban foglalkoztató egészségügyi szolgáltató megnevezése: azt a szolgáltatót kell kiválasztani, amellyel a jogviszonya Önnek ténylegesen fennáll vagy amelynek keretein belül az egészségügyi tevékenységet ellátja (**tehát ha például Ön egy társas vállalkozás tagjaként vagy a saját egyéni vállalkozása keretében végez egészségügy tevékenységet, akkor a társas vállalkozást vagy az egyéni vállalkozást szükséges feltüntetni foglalkoztatóként**).
- tevékenység végzésének helye: amennyiben a további jogviszony szerinti tevékenység végzésének helye megegyezik az elsődleges jogviszony szerinti foglalkoztató székhelyével/telephelyével, abban az esetben azt a lehetőséget, minden más esetben a "Nem egyezik meg az elsődleges jogviszony szerinti foglalkoztató székhelyével/telephelyével" lehetőséget. Ez utóbbi esetben a tényleges munkavégzési helyet vagy ha a tevékenység végzésének helye előre nem ismert, úgy azt a tényt a "További, Ön által lényegesnek vélt információik a kérelem elbírálásához" mezőbe kérjük rögzíteni.

## **b) Nem egészségügyi tevékenység végzésére irányuló jogviszony**

 a tevékenység rövid leírása szövegdobozban szükséges összefoglalni a tevékenységre vonatkozó információkat (milyen tevékenységet lát el, milyen jogviszonyban, milyen szervnél/cégnél, milyen időtartamban stb.)

## **c) Tudományos, oktatói stb. tevékenység végzésére irányuló jogviszony**

- kizárólag abban az esetben szükséges engedélyt kérni, ha tevékenység a munkaidőt érinti,
- a foglalkoztató adatainál a ténylegesen létrejövő jogviszonyra vonatkozó adatokat kell megadni (a foglalkoztató adószámának, e-mail címének, telefonszámának megadása opcionális)

Kérelméhez elektronikusan csatolnia szükséges közvetlen munkahelyi felettesének támogató nyilatkozatát.

A "rendben" gombra kattintva benyújtja kérelmét. A kérelem benyújtását követően értesítést kap (e-mail), hogy a további jogviszony létesítésére irányuló kérelme sikeresen továbbításra került.

Amennyiben a benyújtott kérelmét **"Foglalkoztatottnak visszaküld"** jelöléssel munkáltatója visszaküldi korrekcióra, az alábbiak szerint szükséges eljárni.

A **"Jogviszonyok kezelése"** menüpont lenyíló ablakából a **"Benyújtott kérelmek állapota, visszavonása**" opciót választva láthatóak a benyújtott kérelmek állapotai.

Kérelmének visszaküldése esetén az esemény oszlopban **"Foglalkoztatottnak visszaküld"** állapot olvasható, a sorra kattintva lenyílik a folyamatábra. Itt kaphat információt a munkáltató általi visszaküldés okáról.

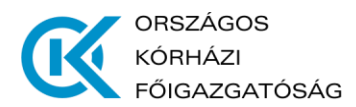

A **"Tovább"** gomb megnyomásával lenyílik a felület, ahol lehetőség van a megadott adatok módosítására, valamint a közvetlen felettes támogató nyilatkozatának esetleges törlésére és új nyilatkozat feltöltésére.

A következő lépésként ismét a **"Tovább"** gomb megnyomásával újból beadható a kérelem.

## **3. Jogviszonyok kezelése**

A "**Jogviszonyok kezelése"** menüpontban tekintheti meg:

- **elsődleges jogviszonyára** vonatkozóan a regisztrációkor megadott **adatait** ("Elsődleges jogviszony – aktív" almenüpont)

- folyamatban lévő további jogviszonyra vonatkozó kérelmeinek állapotát ("Benyújtott kérelmek állapota, visszavonása")

- valamint **az elbírált kérelmeit** tevékenység szerinti kategóriánként (a döntést a "PDF" oszlopban lévő ikonra kattintva érheti el)

## **4. A munkáltató, valamint az engedélyező szerv feladatai**

A **Kérelmező** a beérkezett **kérelmét, a beérkezéstől számított 8 napon belül továbbítja** - az egészségügyi szolgálati jogviszonyról szóló 2020. évi C. törvény végrehajtásáról szóló 528/2020. (XI.28.) Korm. rendelet 7. § (1) bekezdésében felsorolt - **engedélyező szerv részére**, megjelölve, hogy a kérelmet – az egészségügyi szolgáltató feladatai ellátásának biztosítására tekintettel – támogatja-e vagy sem.

**Az engedélyező szerv – a beérkezéstől számított 8 napon belül – a kérelmeket elbírálja**, azt követően a bírálat eredményéről elektronikus **értesítést küld a Kérelmező számára, aki a döntést haladéktalanul megküldi az Ön részére.** 

**A felület oly módon került kialakításra, hogy amennyiben az engedélyező szerv a további jogviszony létesítését nem engedélyezi, úgy a döntésbe – lehetőség szerinti – indokolás is kerüljön.** 

#### **Ez alábbiak szerint történik:**

**a)** amennyiben a további jogviszony szerinti munkaidő érinti az Eszjtv. hatálya alá tartozó elsődleges jogviszony szerinti munkaidőt, "nem engedélyezés" esetén az alábbi indokolás kerül a döntésbe:

*"Indoklás: A további jogviszony az Eszjtv. hatálya alá tartozó egészségügyi szolgálati jogviszonyának munkaidejét érinti, erre figyelemmel – ellátási érdekből, az egészségügyi szolgáltató által ellátott feladatok teljesítése érdekében – a fentiek szerint határoztam."*

**b)** amennyiben a további jogviszony személyes közreműködői szerződés megkötésére irányul az elsődleges jogviszony szerinti munkáltatóval (azaz jellemzően akkor, ha a rendszerben a dolgozó azt a lehetőséget választotta, hogy a további jogviszony szerinti tevékenység végzésének helye megegyezik az elsődleges jogviszony szerinti foglalkoztató székhelyével/telephelyéve), "nem engedélyezés" esetén az alábbi indokolás kerül a döntésbe:

*"Indoklás: A kérelem a munkáltatóval történő személyes közreműködői szerződés megkötésének engedélyezésére irányul."*

**c)** amennyiben a munkáltató a további jogviszony létesítése iránti kérelmet nem támogatja, "nem engedélyezés" esetén az alábbi indokolás kerül a döntésbe:

*"Indoklás: A munkáltató a kérelemben foglalt további jogviszony létesítését nem támogatja, erre figyelemmel – ellátási érdekből, az egészségügyi szolgáltató által ellátott feladatok teljesítése érdekében – a fentiek szerint határoztam."*